## **Anleitung zur Ermittlung der Geo-Koordinaten über Google Maps**

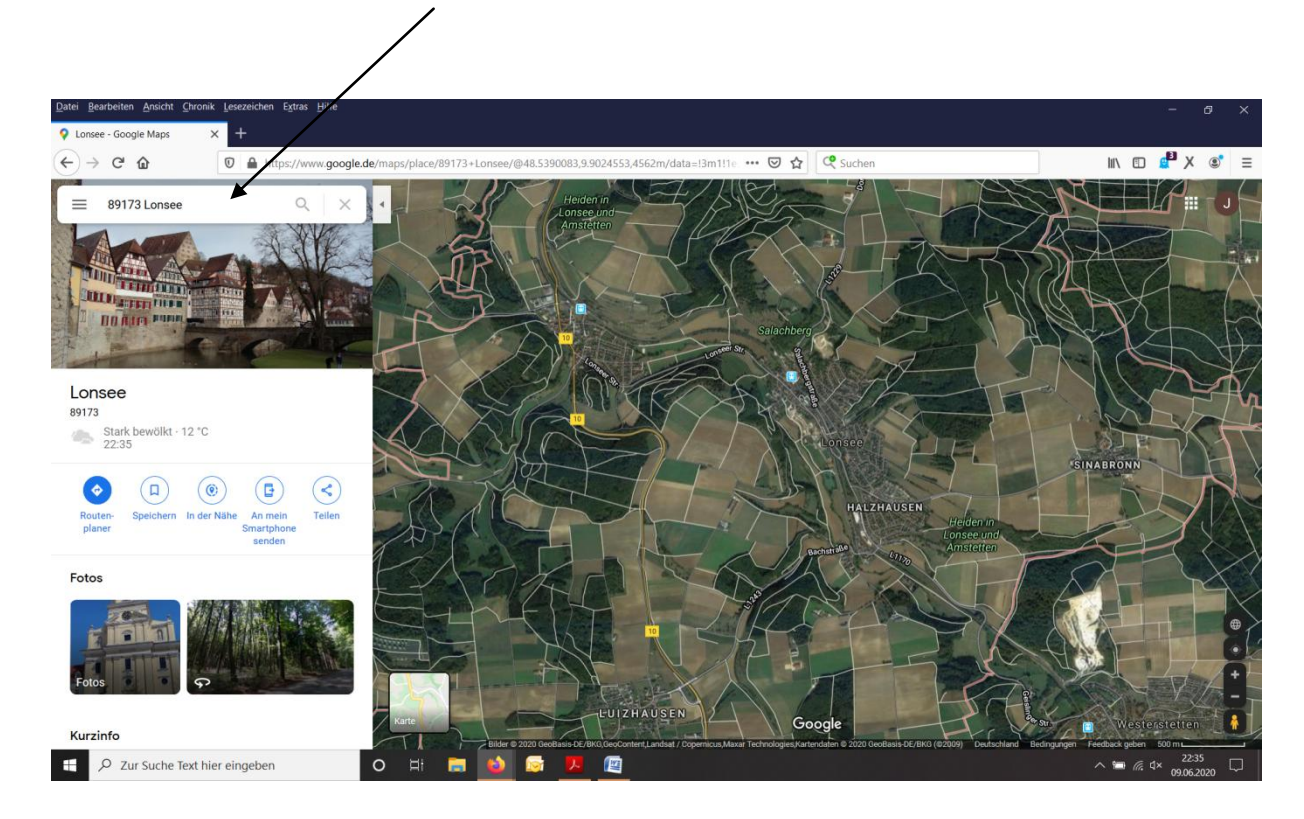

Google Maps aufrufen und im Suchfeld die Örtlichkeit, hier als Beispiel Lonsee, suchen.

Auf dem entsprechenden Kartenausschnitt die genaue Örtlichkeit mit dem Eingabezeiger durch einfaches Anklicken markieren. Es erscheint eine Positionsmarkierung und ein Fenster mit den Geo-Koordinaten im Format "Grad und Dezimalminuten" (GMM).

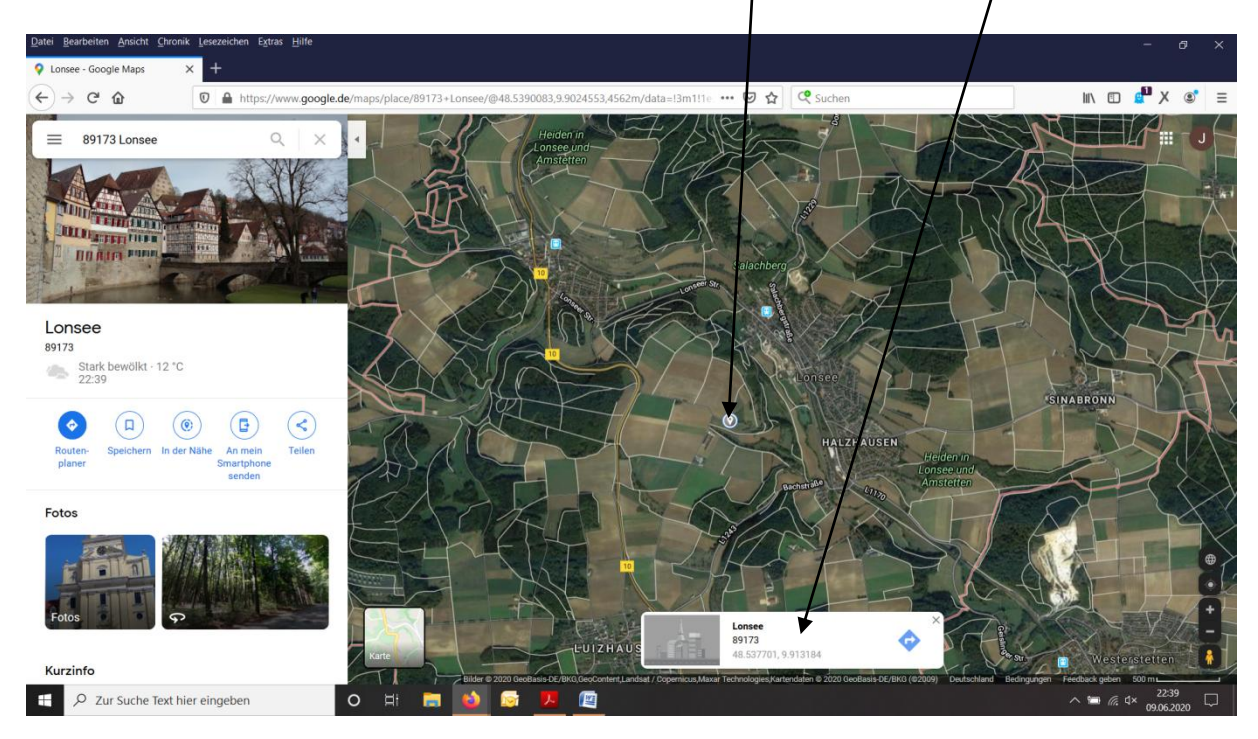

Die Geo-Koordinaten in diesem Fenster einfach anklicken. Es erscheint eine vergrößerte Ansicht des Wanderstandortes in einem neuen bzw. aktualisierten Fenster und den Geo-Koordinaten im Format "Grad, Minuten und Sekunden" (GMS). Diese kopieren und weiterleiten. Alternativ kann der Link dieser aktualisierten Seite kopiert und weitergeleitet werden.

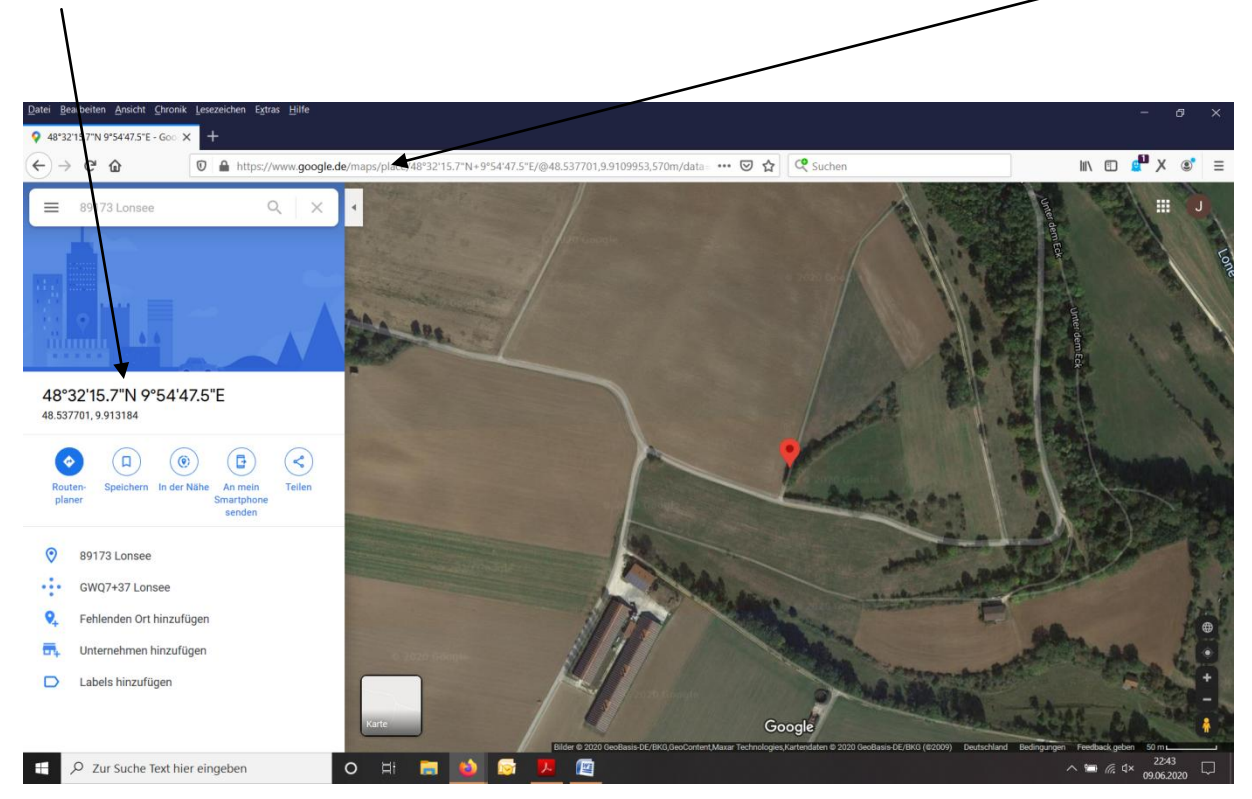